## Exporting plug-ins

These instructions suddenly came into focus as a bug was discovered and fixed, with the renewed attention I would like share information on how to make exportable Smart Client plug-ins..

A Smart Client plugin will consist of two files or more. In the simplest scenario, two files:

- one file will be a plugin.def file, containing information for the Smart Client to load the plugin and;
- $\bullet$  another file, which is a dll, containing the functionality

Plugin.def will contain:

```
<plugin>
  <file name="xxx.dll"/>
  <load env="SmartClient"/>
</plugin>
```
If using a 32-bit Smart Client, the two files can be found on:

```
C:\Program Files (x86)\Milestone\MIPPlugins\xxx 
(xxx being a folder name – any name is good – the overall view would be) 
C:\Program Files (x86)\Milestone\MIPPlugins\xxx\Plugin.def 
C:\Program Files (x86)\Milestone\MIPPlugins\xxx\xxx.dll
```
If using a 64-bit Smart Client, the two files will on:

C:\Program Files\Milestone\MIPPlugins\xxx (xxx being a folder name – any name is good) C:\Program Files\Milestone\MIPPlugins\xxx\Plugin.def C:\Program Files\Milestone\MIPPlugins\xxx\xxx.dll

In order to export the plugin with the SmartClient player, the plugin must be developed with an ExportManager class and within this class an override function –

public override bool IncludePluginFilesInExport

```
 { 
       get { return true; } 
 }
```
This means that users can export the view with the plugin and the plugin will still run when executing the exported Smart Client Player!

Note: An exported Smart Client player is always a 32-bit Smart Client. If the plugin is not just the "AnyCPU"dll, but also a dll that is either 32 or 64 bit, you must take care.

For the 64 bit installation, you must add an extra folder for the 32 bit dlls and the files must be placed like this –

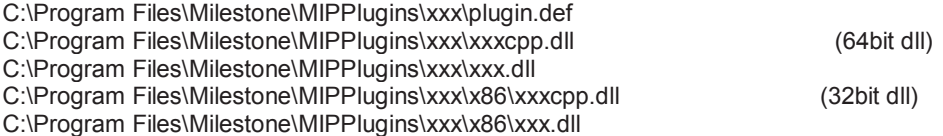

Note that a bug was discovered in this functionality which means you must use Smart Client 2016!